**TI-NSPIRE™ CX II WITH THE TI-INNOVATOR™ HUB STUDENT ACTIVITY**

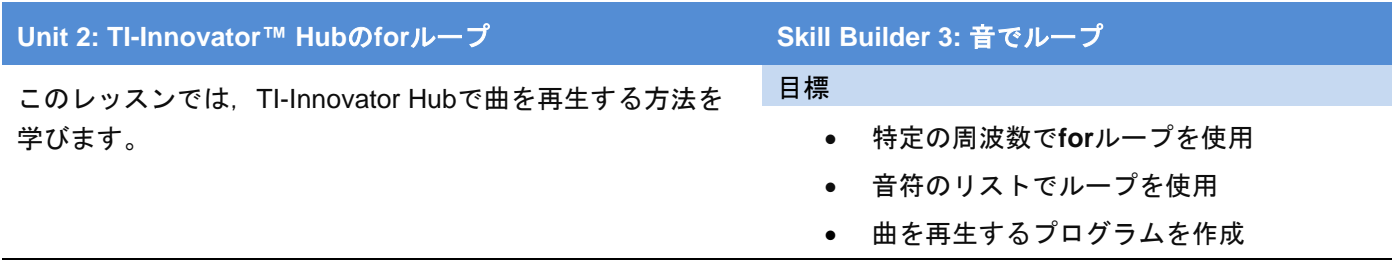

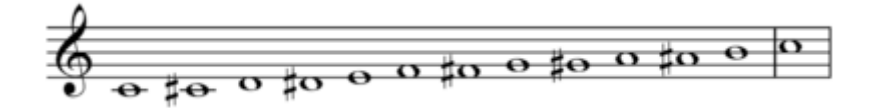

#### 小さな音楽理論

音符はスピーカー,ドラムヘッド,ギターやピアノの弦など,振動する物体の周波数によって決まります。音階の 音符には特別な数学的関係があります。1オクターブは12の音階があります。ある音符の周波数がFのとき,次の音 符の周波数はF× <sup>12</sup>√2です。

ある音符の周波数Fに12√2または21/12(2の12乗根)を12回掛けると,元の周波数が2倍になります。したがって,1オ クターブ上の音符の周波数は,Fx(21/12)12=2xFとなります。たとえば,ある音符の周波数が440Hzの場合,1オク ターブ上の同じ音符の周波数は880Hz,1オクターブ下の同じ音符の周波数は220Hzになります。

人間の耳は,密接に関連する倍音のために,本質的に「同じ」として1オクターブ離れた2つの音を聞く傾向があり ます。このため,西洋の記譜法では1オクターブ離れた音符に同じ名前が付けられます。Cの1オクターブ上の音符 の名前もCです。これら12の音程は半音と呼ばれます。

このプロジェクトでは21/12の原理を利用して,1オクターブの12音(ナチュラルとシャープの両方)に加えて,次のオ クターブの最初の音を生成します。

ミドルC(上の五線譜の一番下の音)の周波数は261.64Hzです。ミドルCの1オクターブ上(トレブルCとも呼ばれます) の周波数は, 2×261.64Hz(=523.28Hz)です。これらの2つの音符の間には12の音階(半音)があり, 各音符はその前 の音符の2 1/12倍です。

1. TI-Nspire CXⅡのCalculatorアプリで261.64と入力します(右図参照)。つぎ に,次の行で,最初にかけ算キーを押します。かけ算記号の前には何かが必 要なため,最初に**Ans**を表示します(図には示されていません)。

**Ans**に2^(1/12)を掛けて,**enter**を押します。**enter**を繰り返し押して,一連 の解を得ます。

この繰り返しの規則をプログラムに組み込みます。**enter**を押し続けると, F×(21/12) <sup>12</sup>=2×Fであるため,12番目の答えは523.28になり,開始値のちょう ど2倍になります。

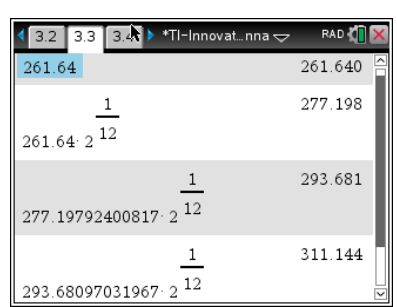

# **10 Minutes of Code - Python CODE 10 MINUTER 3**

 **TI-NSPIRE™ CX II WITH THE TI-INNOVATOR™ HUB STUDENT ACTIVITY**

2. 新規のPython Hub Projectを開始します。変数**freq**に数261.64を割り当てる ことから始めます。

#### **freq = 261.64**

3. つぎに,12回何かを行うための**for**ループを記述します。

## **for i in range(12):**

4. **for**ループblockで,次の2つのことを行います。

スピーカーの周波数値を1秒間再生します。

#### **sound.tone(freq,1)**

つぎに,frequency(周波数)を2\*\*(1/12)(2の12乗根)の係数で増やします。

#### **freq = freq \* 2 \*\* (1/12)**

\*\*は,Pythonの累乗(または指数演算子)です。

5. プログラムを実行すると(コードにエラーがないと仮定して),最後のトーン だけが聞こえます。プログラムの実行速度が速すぎて,すべての音が聞こえ ません。サウンド機能の1秒の遅延は,電卓ではなくTI-Innovator Hubで発生 します。プログラムが次のサウンドを送信するのが速すぎます。サウンドの 再生後にループに**sleep(1)**関数を加えて,各音符の再生中に待機するよう プログラムに指示します。

また,**print()**ステートメントを追加して,再生されている周波数と同時に 再生されている周波数を確認することもできます。

6. TI-Innovator Hubで音符を演奏する別の方法があります。次のコードをプロ グラムに追加します。

## **sleep(2)**

**for note in ["c4","d4","e4","f4","g4","a4","b4","c5"]: sound.note(note,1) sleep(1)**

角かっこ[ ]は,数字**0**の左側の**ctrl+(**を押してキーパッドに見つけます。

#### 説明:

**sleep(2)**は,プログラムの最初の部分と,この2番目の部分の間のわずか2秒 の休止です。

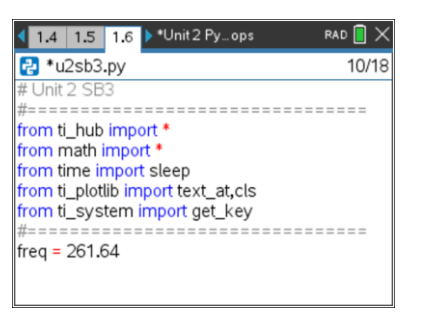

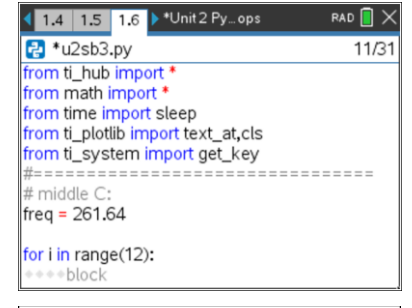

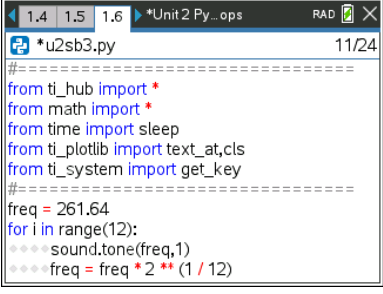

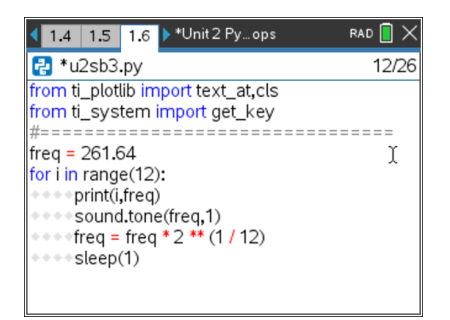

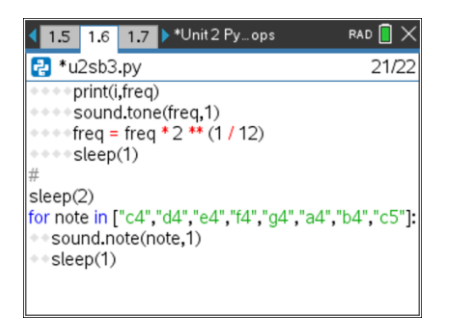

# *C***<sub>***I***</sub> <b>10 Minutes of Code - Python**<br> **EXAPPLE 2:** SKILL BUILDER 3

 **TI-NSPIRE™ CX II WITH THE TI-INNOVATOR™ HUB STUDENT ACTIVITY**

**for note in**は,典型的な**for**ループステートメントの始まりです。この形式 の**for**ステートメントは,**menu > Built-ins > Control > for index in list:(**メ ニュー>組み込み>制御>リスト内のインデックス)から得られます。

**["c4","d4","e4","f4","g4","a4","b4","c5"]**は,それぞれ引用符(文字列)で囲 まれた音符のリストです。**c4**は4オクターブの音符Cです(ミドルC,周波数 261.64Hz)。

**sound.note(***noteName* **,***time***)** このループは,おなじみのdo-re-mi-fa-solla-ti-do(ドレミファソラシド)スケールを再生します。オクターブのシャープ を省略します。

リストを変更して曲を再生できますか。